## **7.2.1. Дадлага ажлын мэдээлэл бүртгэх**

Дадлага, ажил шинээр бүртгэх үйлдлийг дараах дарааллаар хийнэ. Үүнд:

- 1. **Сургалтын агуулга** ерөнхий цэсийг сонгоно.
- 2. Сургалтын агуулга дэд хэсгээс **дадлага ба ажл**ыг сонгоно.
- 3. Цонхны баруун дээд хэсэгт байрлах **дадлага, ажил нэмэх** товчийг дарна.
- 4. Дадлага, ажил нэмэх цонхны мэдээллийг оруулаад **хадгалах** товч дарна.
- 5. Бүртгэгдсэн дадлага, ажлын мэдээллийг **дэлгэрэнгүй** товч дарж харна.

Дадлага, ажил шинээр бүртгэх үйлдлийн дэлгэрэнгүй тайлбар:

1. **Сургалтын агуулга** ерөнхий цэсийг сонгоно.

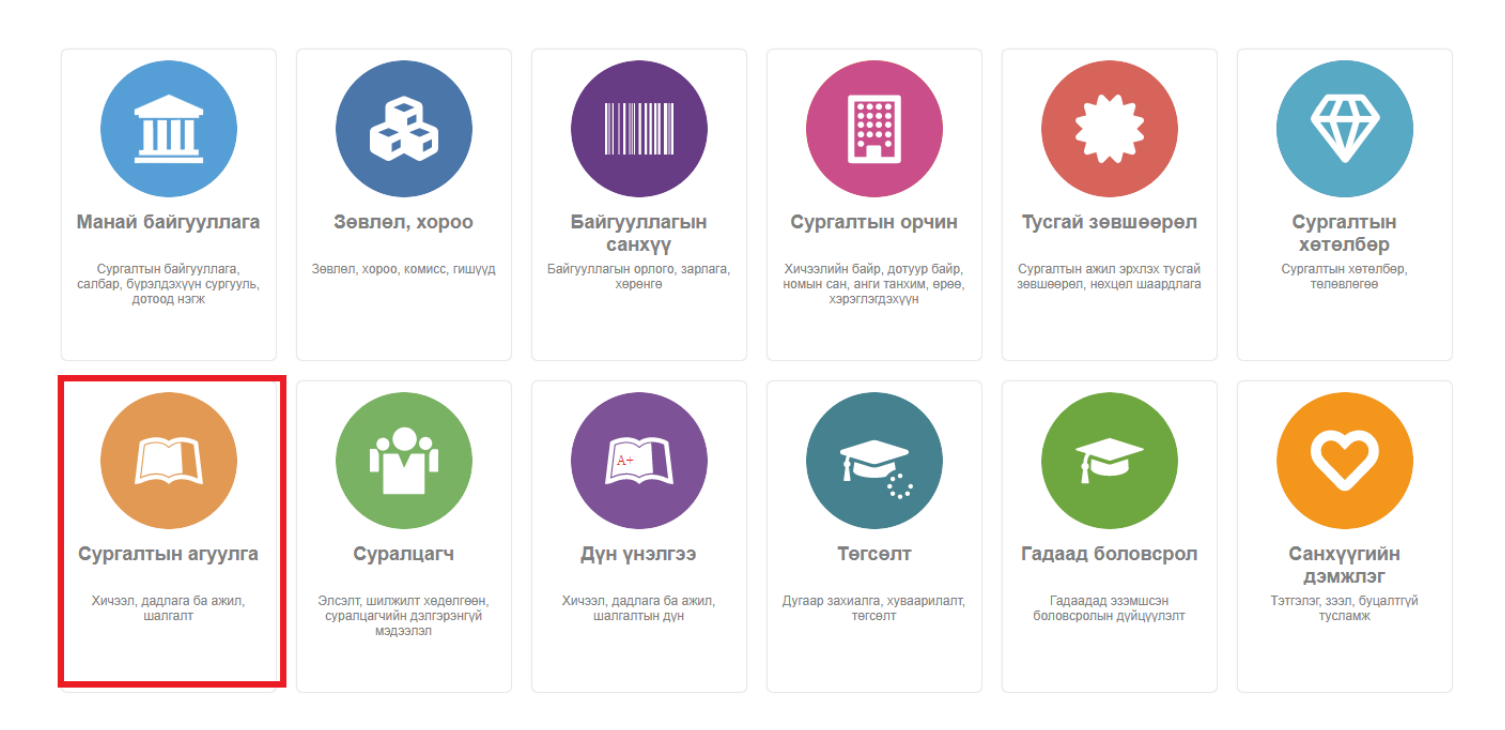

2. Сургалтын агуулга дэд хэсгээс **дадлага ба ажл**ыг сонгоно.

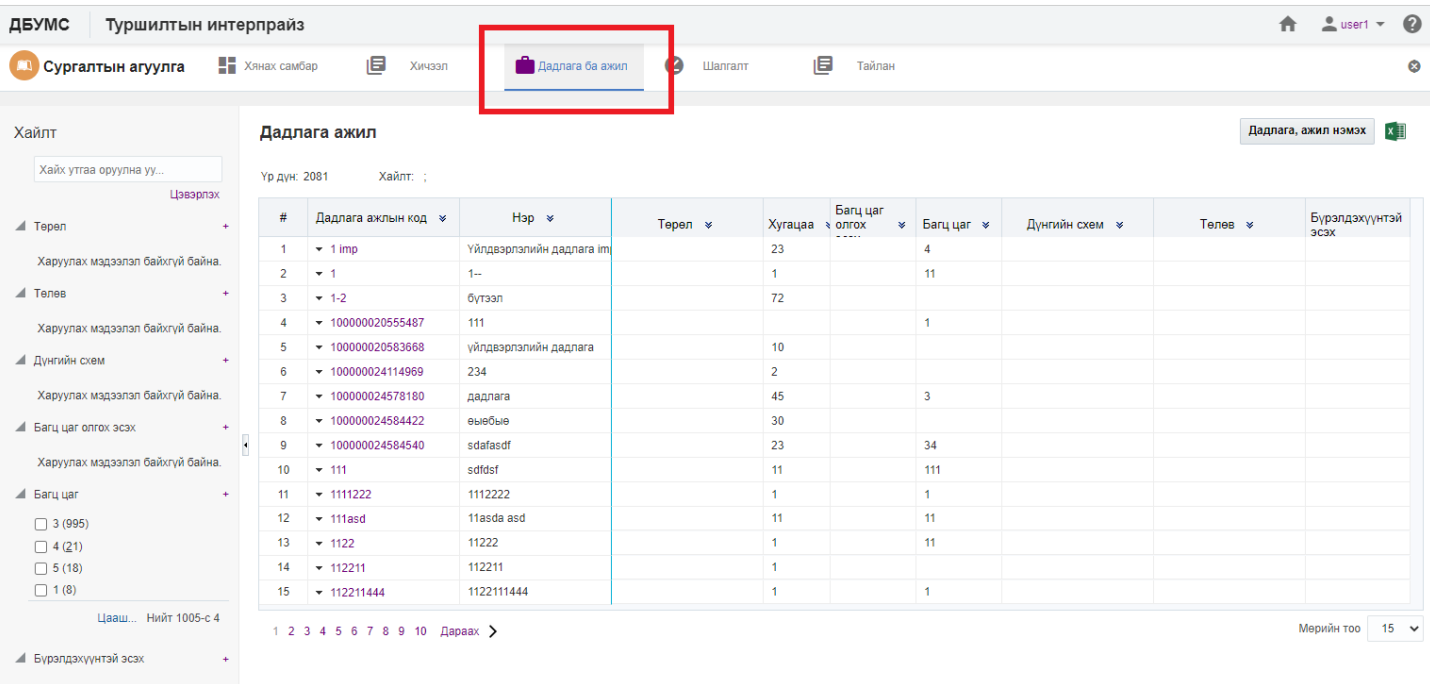

## 3. Цонхны баруун дээд хэсэгт байрлах **дадлага, ажил нэмэх** товчийг дарна.

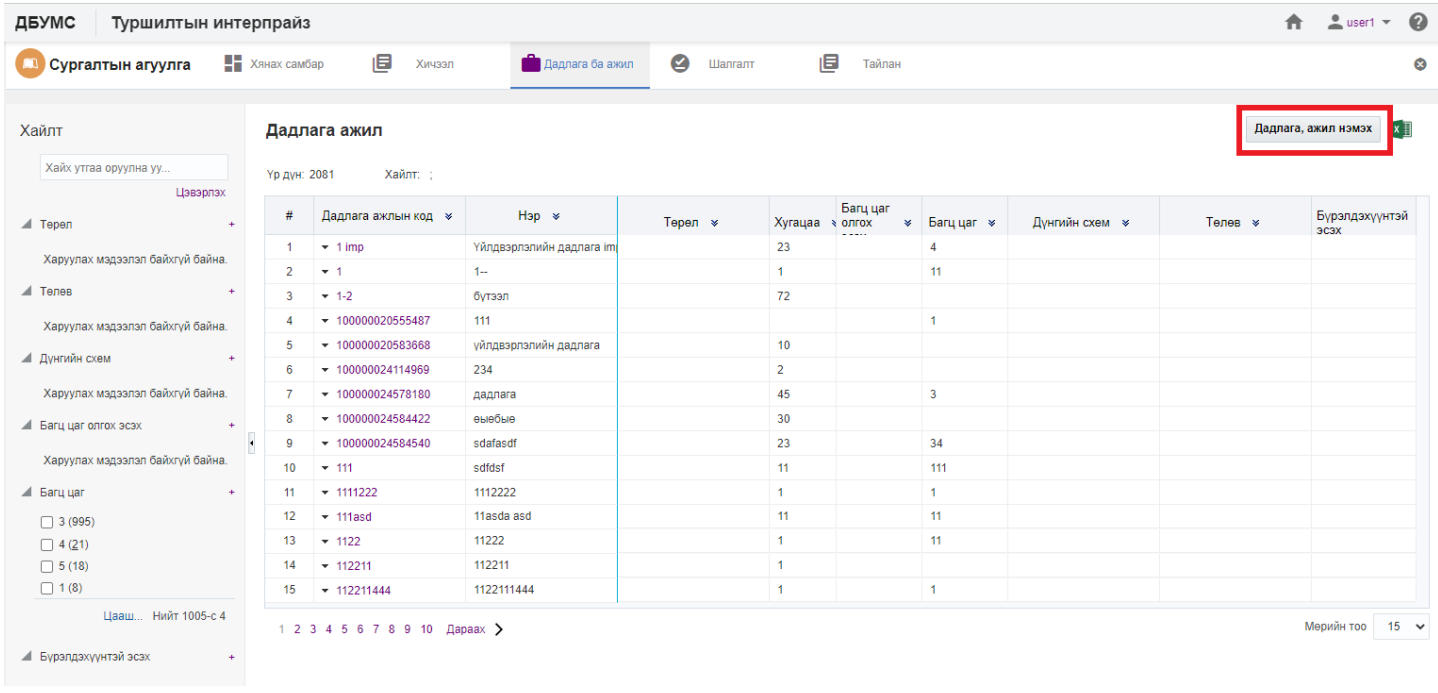

4. Дадлага, ажил нэмэх цонхны мэдээллийг оруулаад **хадгалах** товч дарна.

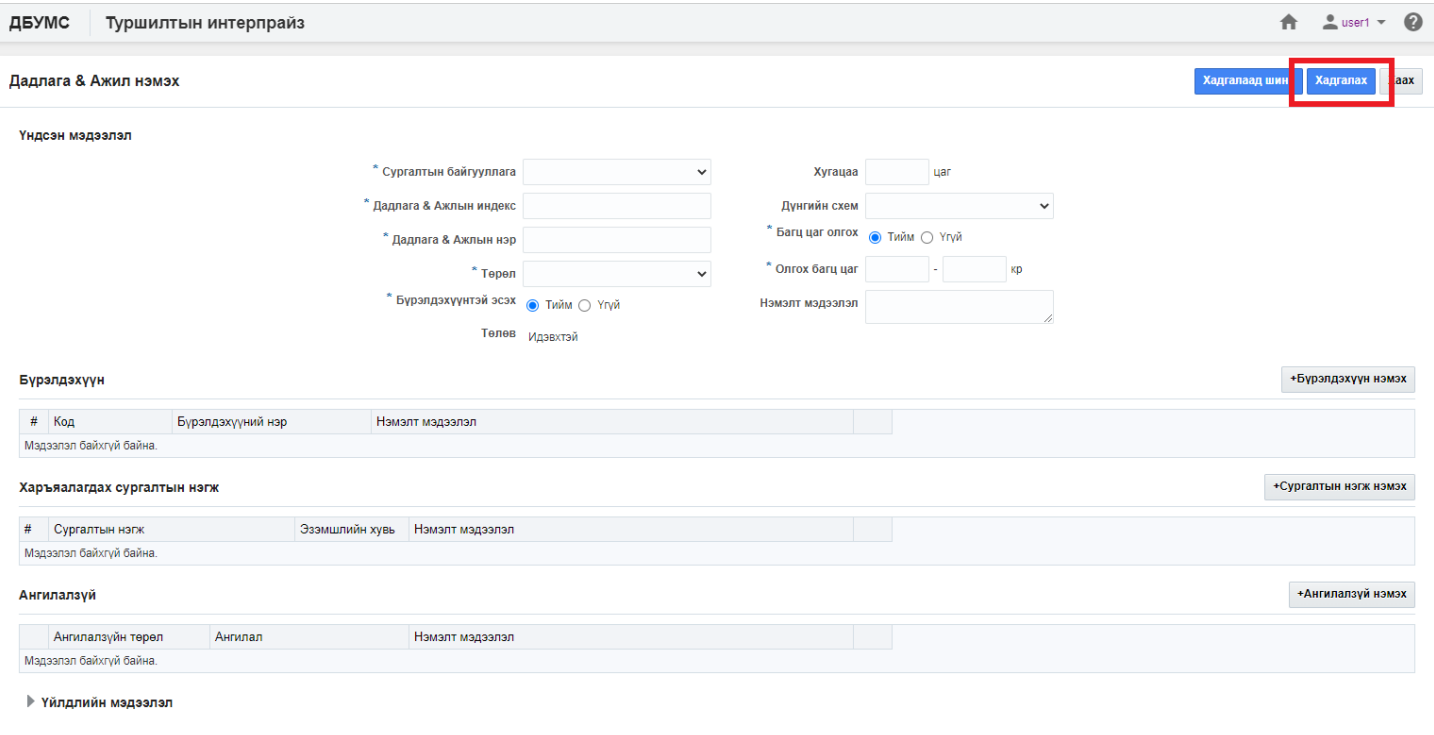

## 5. Бүртгэгдсэн дадлага, ажлын мэдээллийг **дэлгэрэнгүй** товч дарж харна.

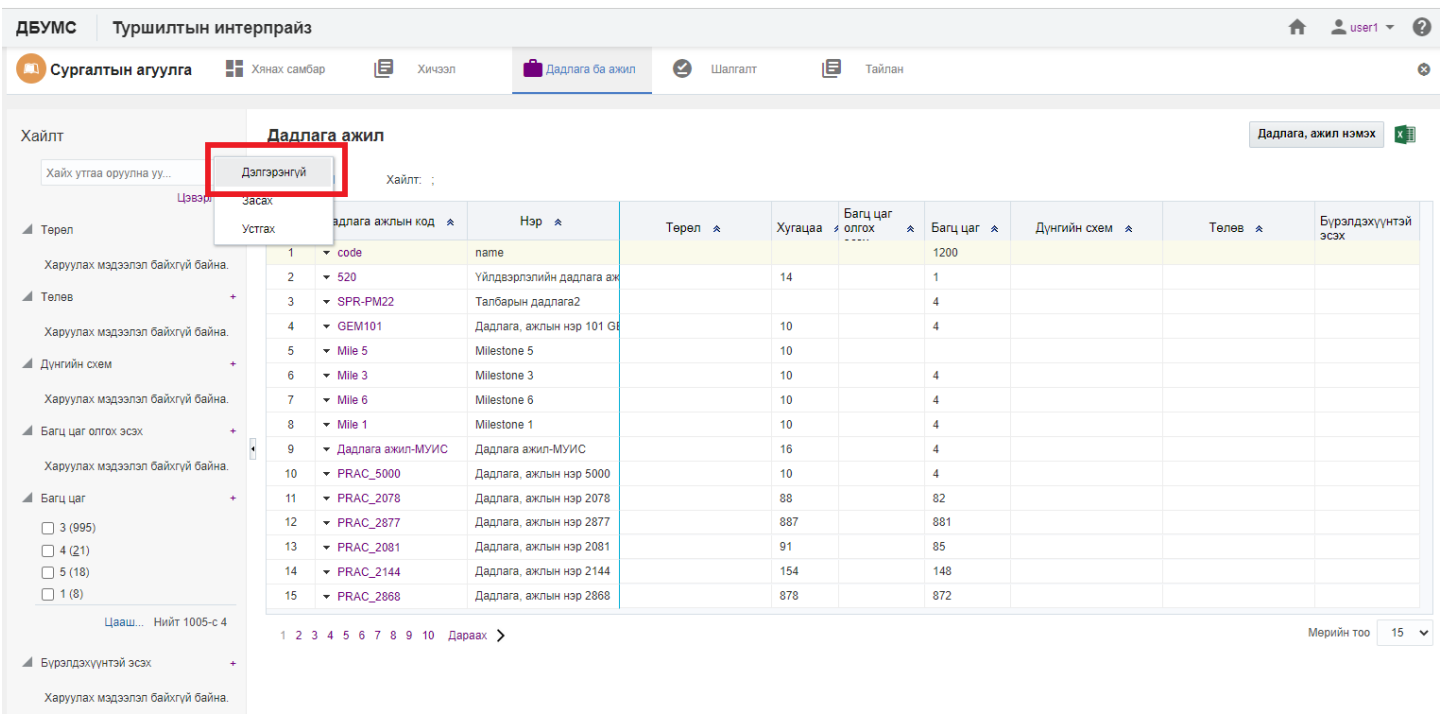

### **7.2.2. Дадлага ажлын мэдээлэл засах**

Дадлага, ажлын мэдээлэл засах үйлдлийг дараах дарааллаар хийнэ. Үүнд:

- 1. **Сургалтын агуулга** ерөнхий цэсийг сонгоно.
- 2. Сургалтын агуулга дэд хэсгээс **дадлага, ажл**ыг сонгоно.
- 3. Мэдээллийг засах дадлага, ажлын мөрийн урд байрлах меню дээр дарж **засах** сонголтыг сонгоно.
- 4. Дадлага, ажил засах цонхны мэдээллийг оруулаад **хадгалах** товч дарна.

Дадлага, ажлын мэдээлэл засах үйлдлийн дэлгэрэнгүй тайлбар:

1. **Сургалтын агуулга** ерөнхий цэсийг сонгоно.

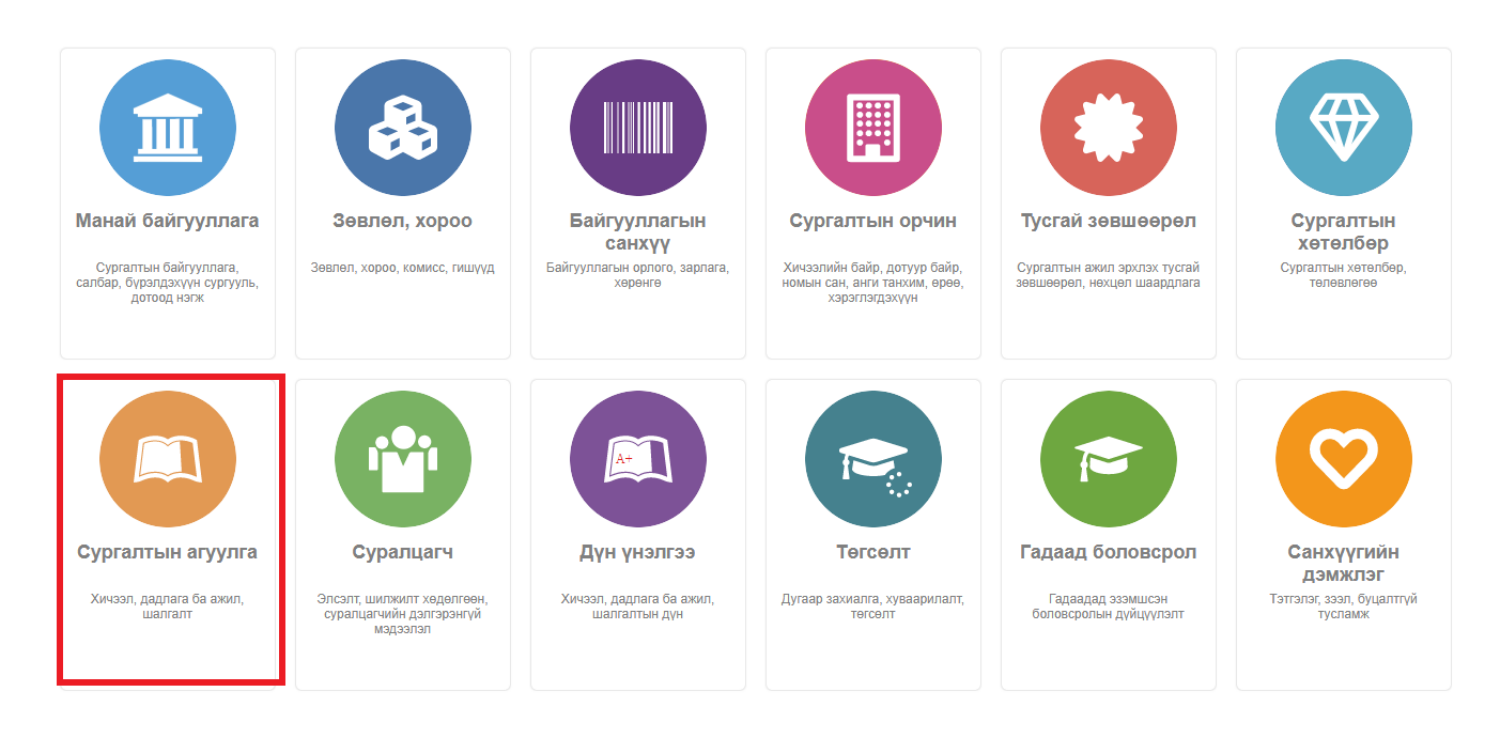

2. Сургалтын агуулга дэд хэсгээс **дадлага, ажл**ыг сонгоно.

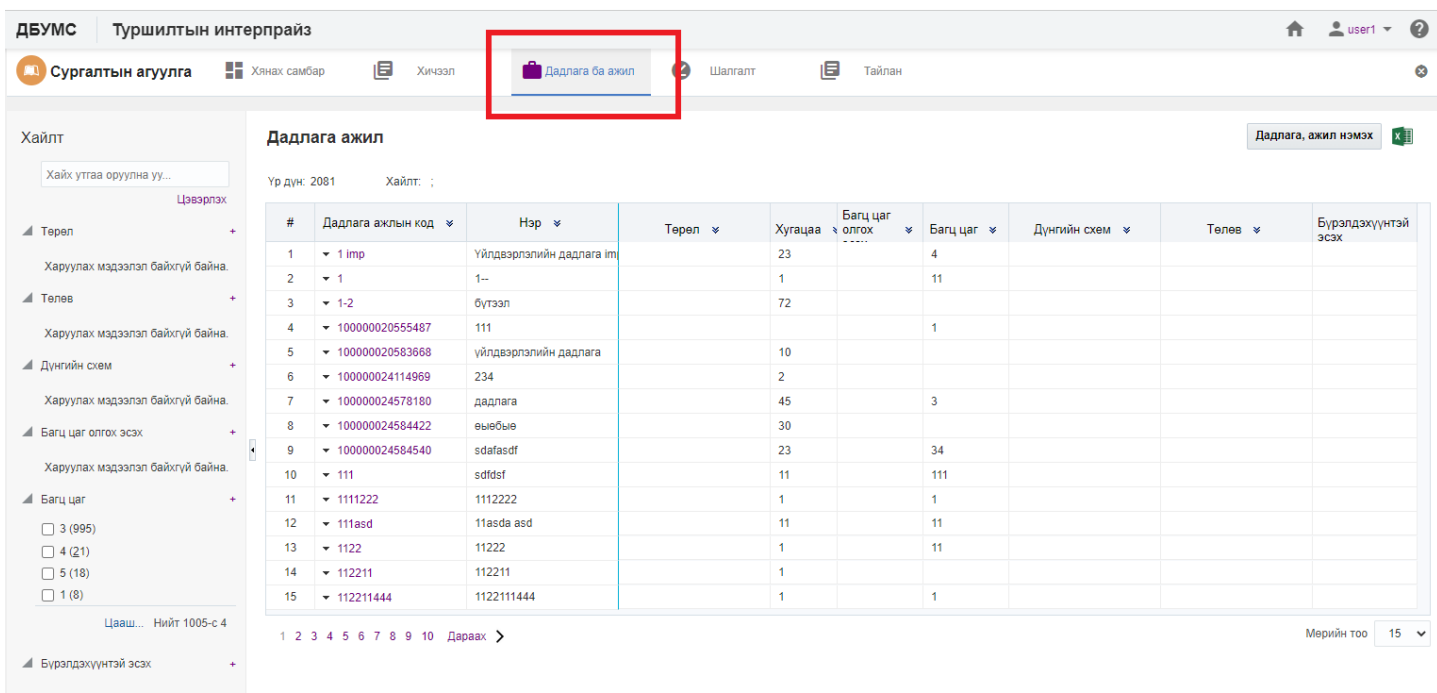

3. Мэдээллийг засах дадлага, ажлын мөрийн урд байрлах меню дээр дарж **засах** сонголтыг сонгоно.

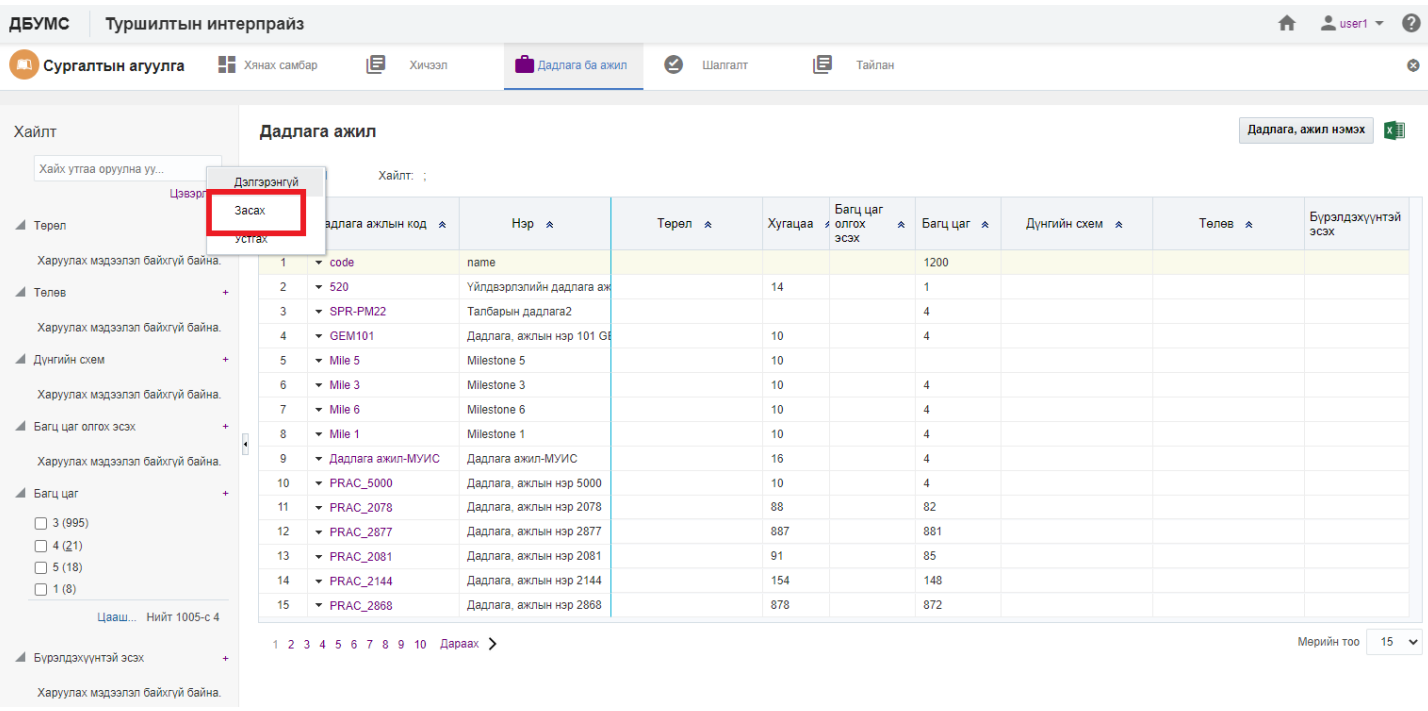

#### 4. Дадлага, ажил засах цонхны мэдээллийг оруулаад **хадгалах** товч дарна.

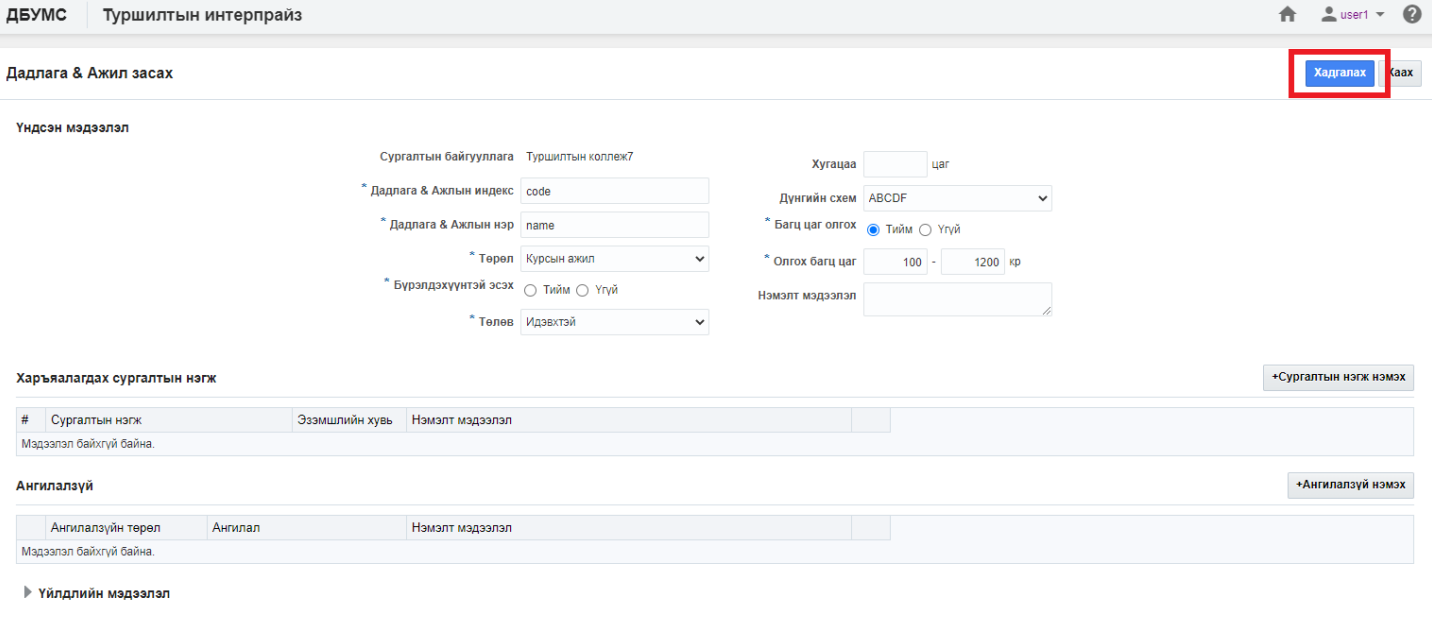

## **7.2.3. Дадлага ажлын мэдээлэл устгах**

Дадлага, ажлын мэдээлэл устгах үйлдлийг дараах дарааллаар хийнэ. Үүнд:

- 1. **Сургалтын агуулга** ерөнхий цэсийг сонгоно.
- 2. Сургалтын агуулга модулийн дэд хэсгээс **дадлага ба ажл**ыг сонгоно.
- 3. Устгах дадлага, ажлын мөрийн урд байрлах меню дээр дарж **устгах** сонголтыг сонгоно.
- 4. ДБУМС устгах боломжтой эсэхийг мэдээлнэ. Дэд цонхны **устгах** товч дарна.

Дадлага, ажлын мэдээлэл устгах үйлдлийн дэлгэрэнгүй тайлбар:

1. **Сургалтын агуулга** ерөнхий цэсийг сонгоно.

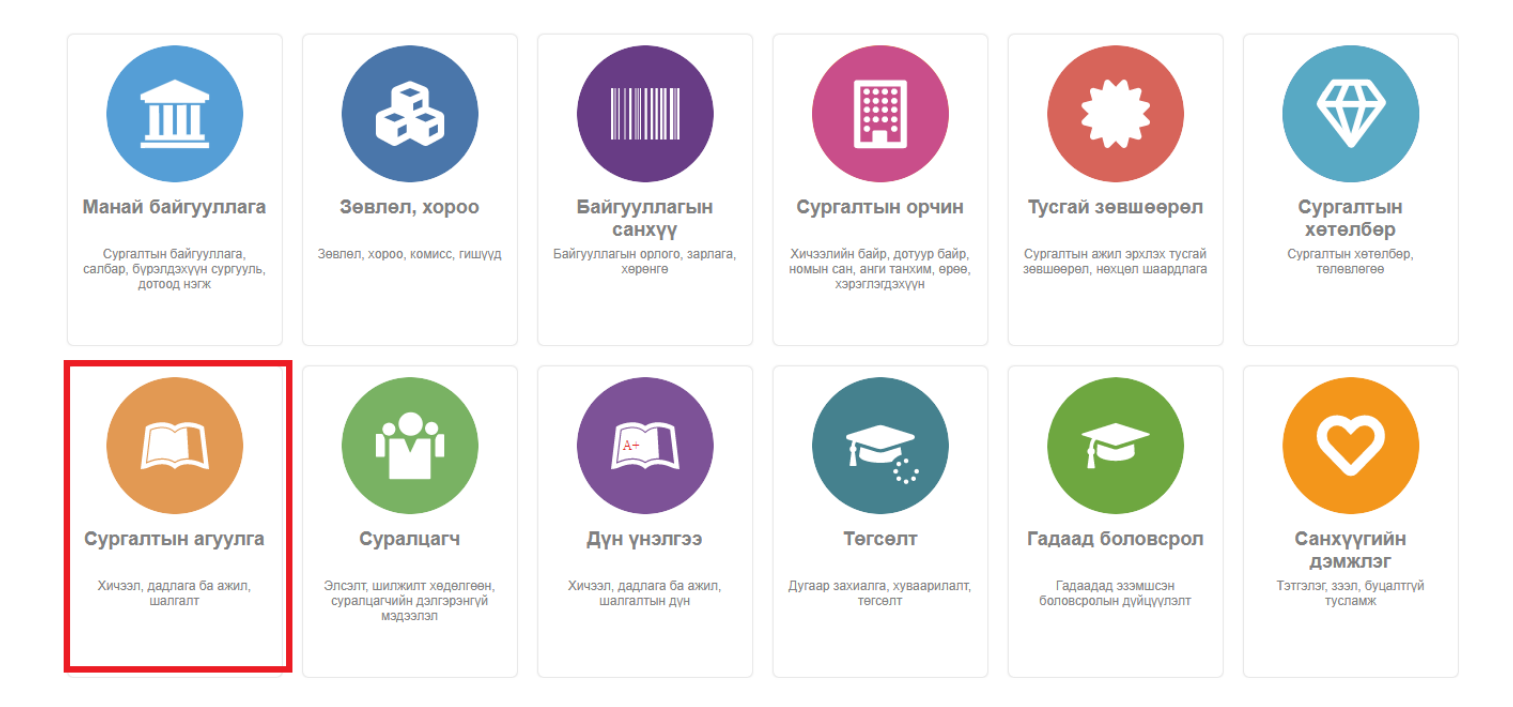

## 2. Сургалтын агуулга модулийн дэд хэсгээс **дадлага ба ажл**ыг сонгоно.

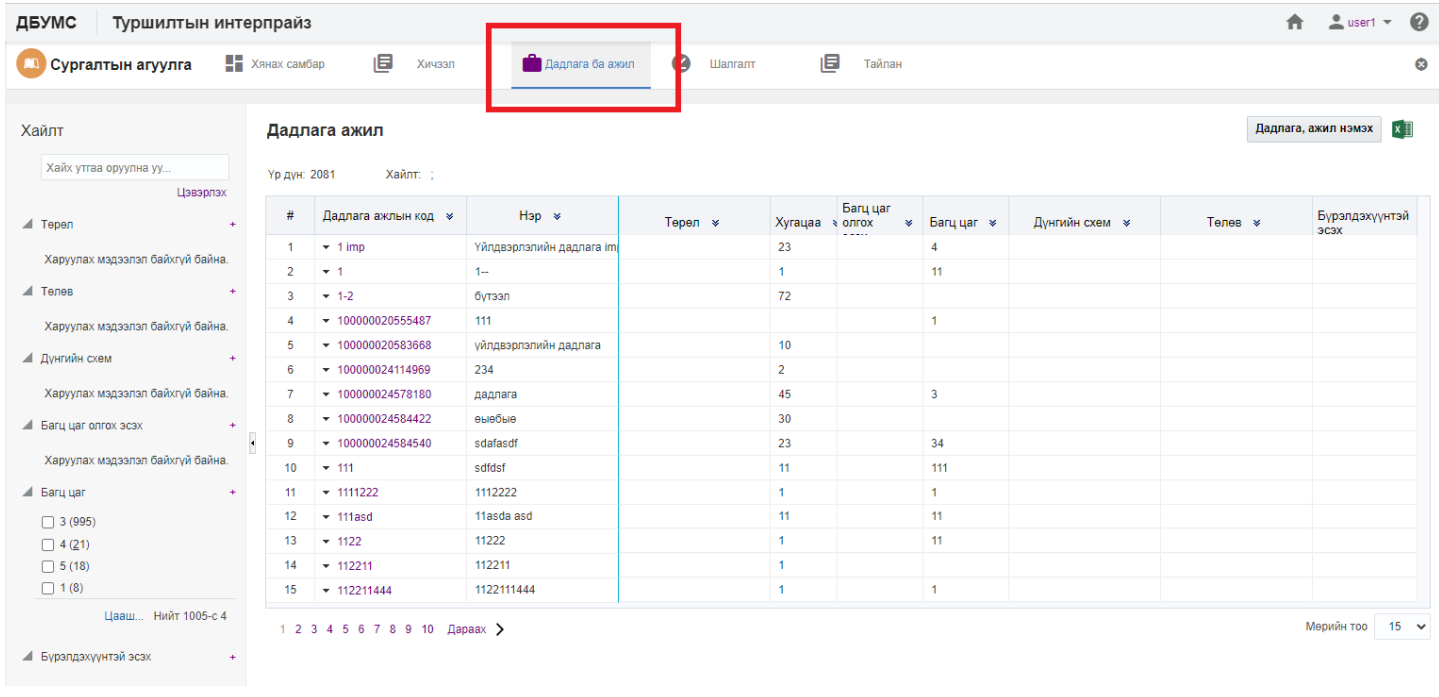

3. Устгах дадлага, ажлын мөрийн урд байрлах меню дээр дарж **устгах** сонголтыг сонгоно.

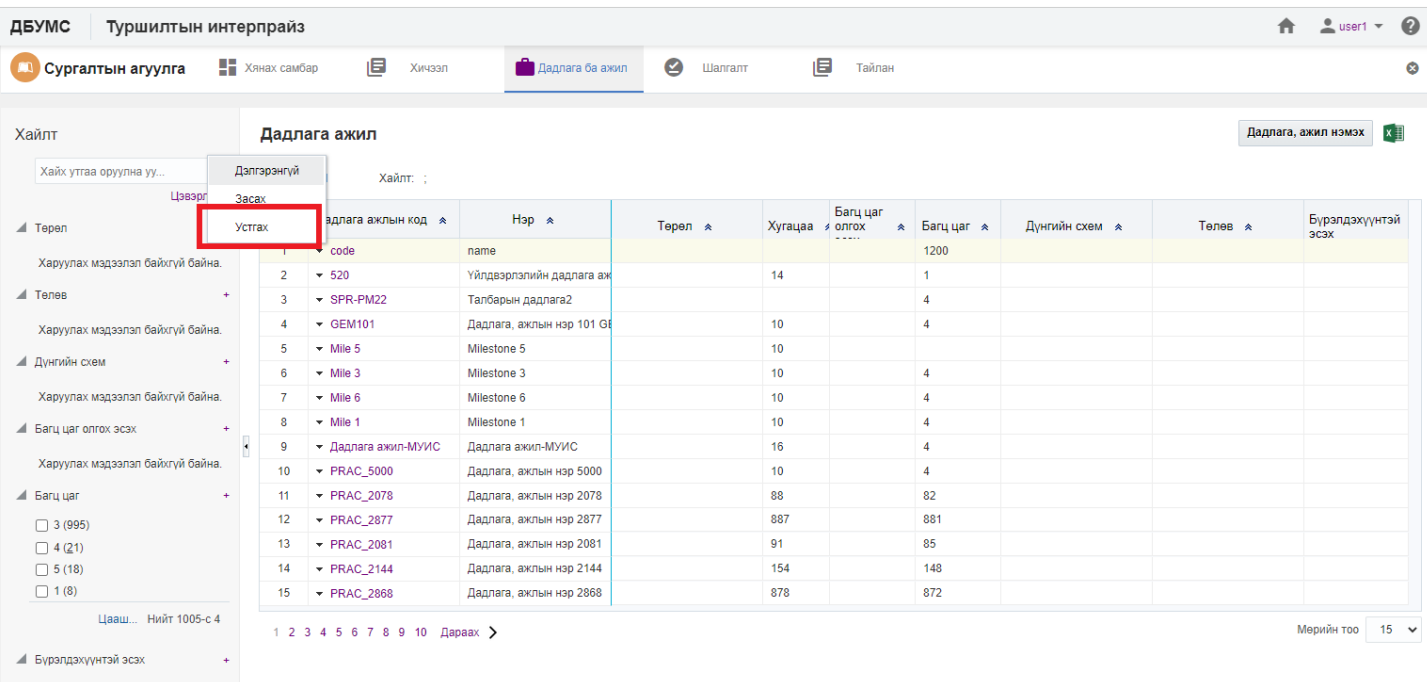

# 4. ДБУМС устгах боломжтой эсэхийг мэдээлнэ. Дэд цонхны **устгах** товч дарна.

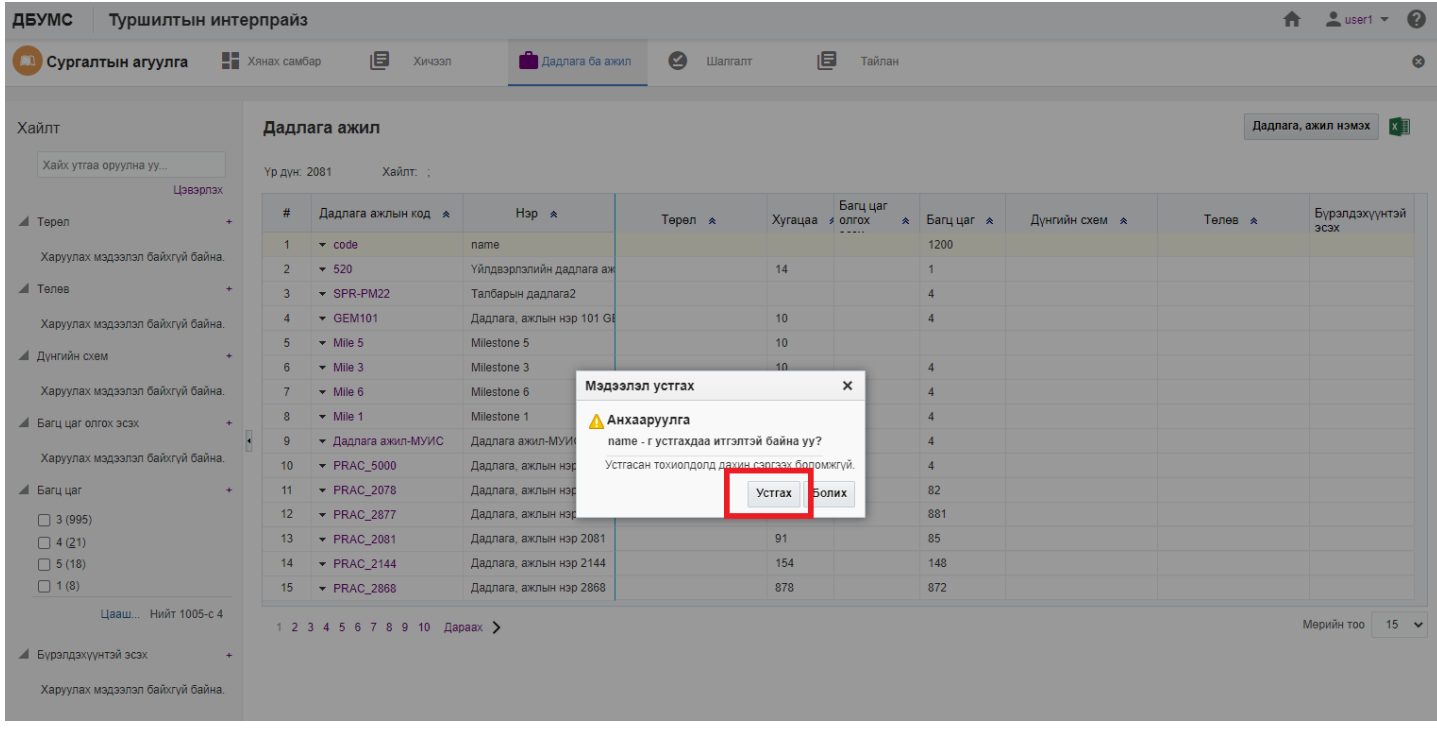